# Volume 35, Number 11 November 2010 **Amateur Computer Group of New Jersey NEWS**

## **Election Slate for 2011 Officers and Directors**

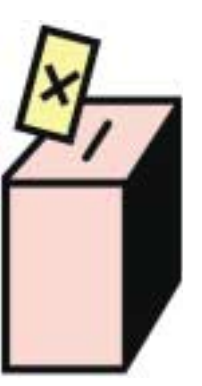

### **Election Night is December 3**

**Join us to vote at 8:00 P.M. Stay for cake, ice cream and a video.**

President ---------- Paul Syers

Vice President - - - Evan Williams

Treasurer ----- Malthi Masurekar

Secretary --------- Seery Syers

Directors:

- ---------------- Bill Farrell
- - - - - - - - Don McBride
- ----------- David McRitchie

------------- Lenny Thomas

**Nominations for all offices will be received from the floor until voting begins.**

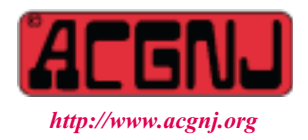

Founded 1975

#### **In This Issue**

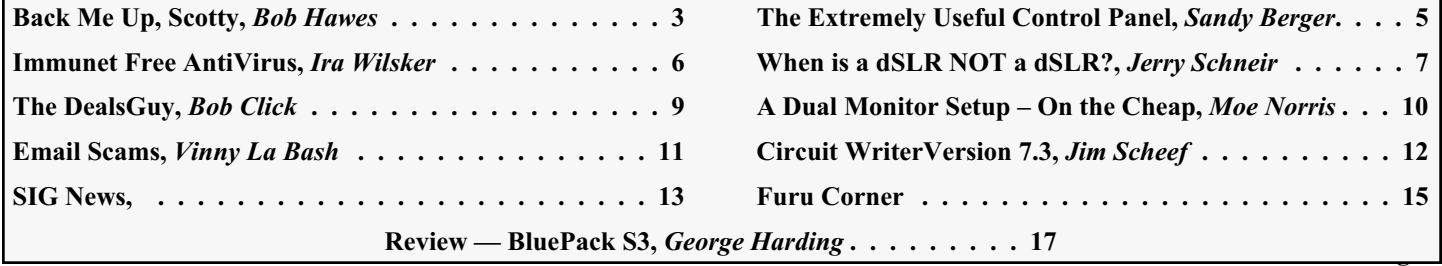

#### **Officers, Directors and Leaders**

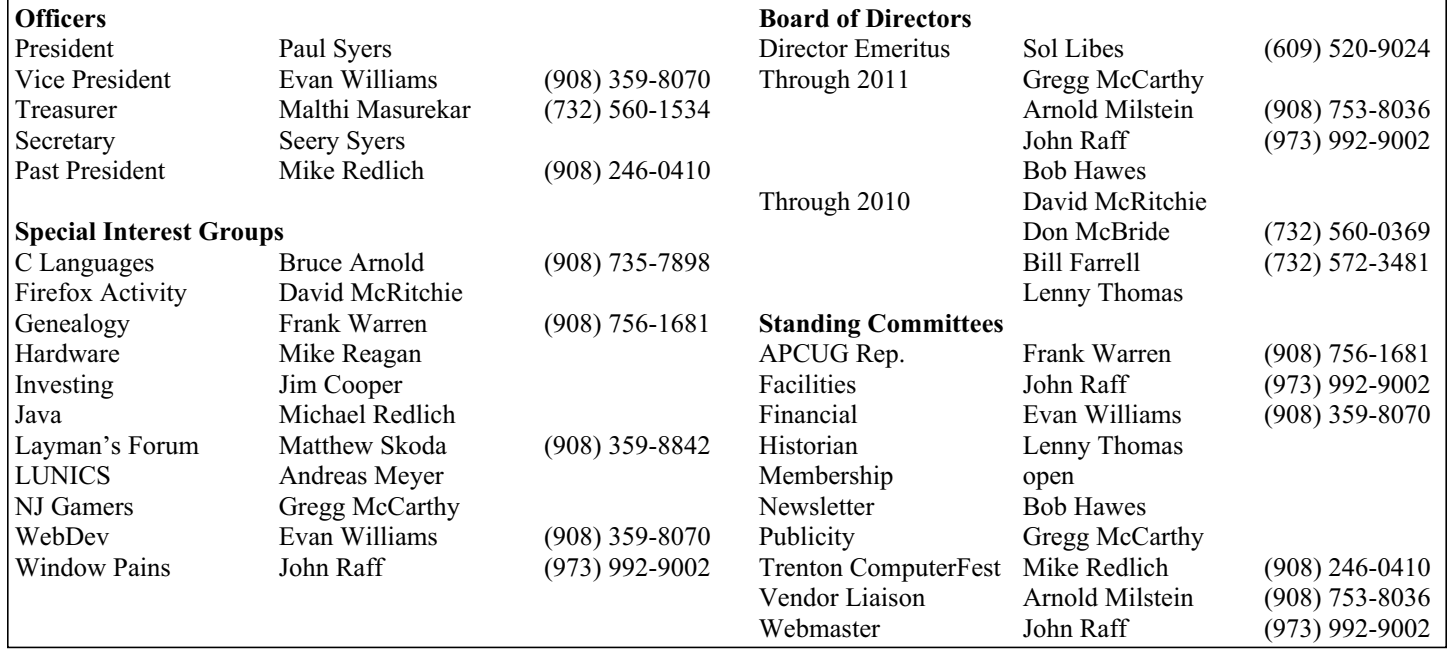

### **ACGNJ News**

#### **Editor**

Barbara DeGroot 145 Gun Club Road Palmerton PA 18071 Tel: (570) 606-3596 bdegroot@ptd.net

**ACGNJ News** is published by the Ama- teur Computer Group of New Jersey, In- corporated (ACGNJ), PO Box 135, Scotch Plains NJ 07076. ACGNJ, a non-profit ed- ucational corporation, is an independent computer user group. Opinions expressed herein are solely those of the individual author or editor. This publication is **Copy-**<br>**right**  $\bigcirc$  2010 by the Amateur Computer<br>**Group of New Jersey, Inc., all rights re-Group of New Jersey, Inc., all rights re- served. Permission to reprint with ap- propriate credit is hereby given to non-profit organizations.**

**Submissions:** Articles, reviews, cartoons, illustrations. Most common formats are ac- ceptable. Graphics embedded in the docu- ment must also be included as separate files. Fax or mail hard copy and/or disk to editor; OR e-mail to Editor. Always confirm. Date review and include name of word processor used, your name, address and phone *and* name, address and phone of manufacturer, if available.

**Tips for reviewers:** Why does anyone need it? Why did you like it or hate it? Ease (or difficulty) of installation, learning and use. Would you pay for it?

**Advertising:** Non-commercial announce- ments from members are free. Commercial ads 15 cents per word, \$5 minimum. Camera ready display ads: Full page (7 x 10 inches) \$150, two-thirds page  $(4\frac{1}{2} \times 10)$  \$115, half-page \$85, one-third \$57, quarter \$50, eighth \$30. Discount 10% on 3 or more con- secutive insertions. Enclose payment.

**Publication Exchange:** Other computer user groups are invited to send a subscription to ACGNJ at the address below. We will re- spond in kind.

**Address Changes** should be emailed to *membership@acgnj.org* or sent to ACGNJ at the address below.

**Membership**, including subscription: 1 year \$25, 2 years \$40, 3 years \$55. Additional family members: \$10 each per year. Student : 1 year \$20. Senior citizen (over 65) 1 year \$20, 3 years \$45. Send your name, address and payment to ACGNJ, PO Box 135, Scotch Plains NJ 07076.

**Typographic Note**: The ACGNJ News is produced using Corel Ventura 5. Font fami- lies used are Times New Roman (TT) for body text, Arial (TT) for headlines.

#### **E-Mail Addresses**

Here are the e-mail addresses of ACGNJ Officers, Directors and SIG Leaders (and the Newsletter Editor). This list is also at (*<http://www.acgnj.org/officers.html>*).

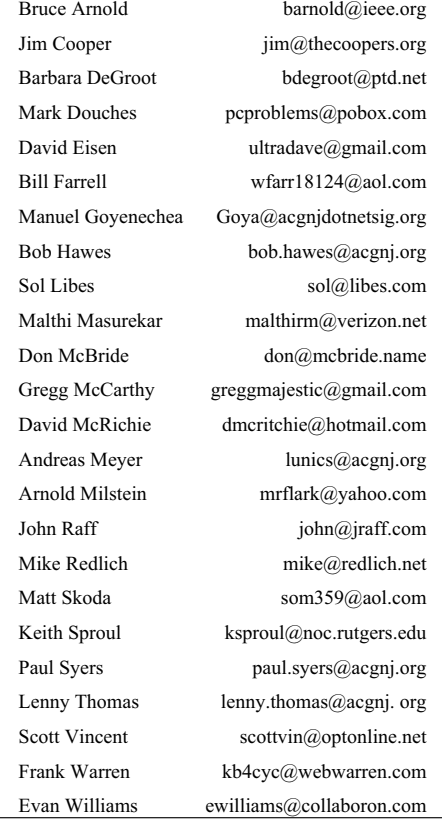

## **Back Me Up, Scotty**

*Bob Hawes, ACGNJ*

Just about three years ago, in *Further Adventures in Time Travel* (my article in our December 2007 issue), right after I'd finished ranting about the egregiously bad quality of most CD/DVD media (but also listing brand names and sources of the few good ones), I wrote; "That's about all I've got at the moment on backup media. Next month, we'll look at some contemporary backup **programs**". Here it is, roughly thirty-six "next" months later, and I **still** haven't kept that promise (and, in fact, I **won't** be doing it this time, either). Now, I can hear someone asking; "What about all those recent articles you wrote on drive imaging programs? Don't they count?" Well, yes and no, as I'll explain a bit further below. As to that promise, though, why didn't I keep it? Simply put, the fact is that I've never found a backup program for my **data** files that I liked as much as Colorado Backup for DOS; and I just can't bring myself to recommend anything less. However, this title has been "burning a hole in my pocket" ever since I first thought of it (maybe as much as five years ago). Because it's now entirely possible that I'll **never** write a "backup programs" article like the one I previously intended, I've decided to use it for this article instead.

I feel quite silly explaining that it's a twist on such a famous line as "Beam me up, Scotty", but there's a good reason why I should. That catch phrase is so ubiquitous that

it's really hard to believe that no "official" performer ever actually said it until **after** it had become a cliche. It's a prime example of misquotation, a fairly common phenomenon in literature and journalism. A real or fictional phrase gets "distilled" through extraneous use until it comes out sounding much better than the original source. William Shatner (playing Captain James T. Kirk) **never, ever** said those exact words, in that exact order, in any Star Trek TV episode or movie. Not even (as some sources have erroneously reported) in *Star Trek: The Animated Series*. That's where he came closest, though, saying "Beam us up, Mr. Scott". (In passing, it should be noted that a lot of "Trekkies" have been trying very, very hard for a very, very long time to pretend that those cartoons never happened). Anyway, we're talking back-ups here, not beam-ups.

Almost from the day that I got my first PC, I kept my data files **separate** from my operating system and program files, backing up the former as often as possible; but backing up the latter only as necessary (when I made changes, for instance, such as adding or removing a program). For most of that time, I kept my OS/program files and data files in separate partitions. (Just recently, I've switched to keeping them on completely different hard disks, which doesn't really change anything as far as philosophy is concerned). My earliest backups were made to floppy disks, using the

*Continued above right Centinued below left*

DOS program XCOPY to copy individual files and/or directories. My initial "whole partition" backups were also made to floppies, first using the DOS programs BACKUP and RESTORE, later using Central Point Backup (part of PC Tools). When I added a tape backup drive to my computer, Colorado Backup for DOS (CBD from now on) came with it.

CBD handled both types of partitions equally well. For data partitions, I did either full backups (every single file), or incremental backups (only those files that had been changed or added since the last backup). For operating system/program file partitions, I always did full backups, except that I modified my CBD control file so that it **wouldn't** back up the two DOS system files (IO.SYS AND MSDOS.SYS). Those files had to be copied to one and only one place on a drive, or else the computer wouldn't boot; and the CBD Restore function just couldn't reliably do that. To restore an OS backup to an empty (but already formatted) partition on a new hard disk, I first had to boot from a DOS floppy and use the SYS command to properly install those two files. After that, CBD could easily restore all the other files. (The presence or absence of Windows 3.x didn't make any difference. There **was**, in fact, a version of Colorado Backup designed for Windows 3.1, but I **never, ever** used it). Following these methods, I relied on CBD for several years with no problems.

Then came Windows 95. Suddenly, the operating system contained an enormous number of files, not just two. Furthermore, CBD was no longer an option, since it couldn't handle the new long file names. Fortunately, there was Colorado Backup for Windows 95 (CBW from now on). Unfortunately, it had several deficiencies.

I discovered most of them immediately; but there was one that, to my sorrow, I didn't notice for quite some time. (That would be the introduction of the phenomena that I call "time bugs". Fortunately for **your** sanity, the purposes of this article don't require that I go into any further details about them. It's sufficient just to mention that they exist, and that they really, **really** annoy me).

The biggest change was that CBW could **only** run under Windows 95. Thus, if you needed to restore an OS backup to an empty new hard disk, you had to first do a full, complete reinstallation of Windows 95. That often took over an hour. (In my opinion, much too long). As I've mentioned in previous articles, I didn't convert my main computer to Windows 95 until 1997 (when compatibility with my job required it). However, I did some experiments with Windows 95 in late 1995 (or maybe it was early 1996). I used an older computer with a spare hard disk for that purpose; and when those experiments were done, but before I erased that installation, I used it to make an official "Microsoft

#### **Back Me Up, Scotty,** *continued*

Windows 95 MS-DOS Startup Disk" (boot floppy). Then I used it to make a full CBW backup of the C: drive as well.

I'd noticed that most of the files in the Windows directory still used DOS style 8.3 filenames, and I wondered if it could actually boot **without** any long file names. I decided to find out. So I completely erased my experimental installation, and deleted its partition. Next, I booted that older computer from the aforementioned Startup floppy, used its FDISK command to create a new partition, used its FOR-MAT command to format said partition, and used its SYS command to install the Windows 95 versions of the two DOS system files (which 95 did, in fact, still need) into that partition. Then I used CBD to restore the full backup that I'd made with CBW. It restored all of the files without displaying any error messages; but, of course, it truncated all of the long file names to just eight characters. (Because, after all, that was the only thing it knew how to do). Finally, I rebooted the computer. This was the moment of truth. Would it fully boot into Windows 95? Amazingly, **it did!** As I expected, though, most of the installed programs **didn't** work. (That was because the "Program Files" directory didn't exist. Its name had been truncated). Rather than try to fix Program Files, I did a new installation of CBW from scratch. (It came on a single floppy, so it went in fast). Then, I re-restored that full CBW backup **with** CBW, to get a complete and accurate result.

In a more reasonable amount of time (to my mind, anyway), I'd regenerated a properly working Windows 95 installation; but as it turned out, it was too much of an inelegant kludge. As a "quick and dirty" substitute for doing a Windows 95 reinstallation from scratch, it was no doubt quick enough; but it was **much** too dirty, retaining way too many truncated vestiges from that first CBD restoration. The mutoid eight character "duplicate" of Program Files was easy enough to find and manually delete; but what about the "evil twins" of other smaller directories, not to mention the many extra files with inaccurately shortened names? They **hadn't** been overwritten when CBW correctly restored their corresponding long file named counterparts. Putting it in pseudo-medical terms, the "operation" had been a success, and the "patient" had lived; but now it had several heads, and quite a few additional arms and legs. All in all, **not** an acceptable outcome. I had some ideas about writing a batch file to automatically delete those vestigial items, or maybe even compiling my own executable program to do that (possibly writing it in the dBase programming language); but the easiest move was to simply drop the whole thing. So that's what I did. Mentally, I put another big red X in the **NO** column of my imaginary *Adopt Windows 95?* checklist, and moved on. A year or so later, when I was finally forced, kicking and screaming, to take up Windows 95, this particular problem no longer existed. By that time, I'd discovered Drive Image, from the late, great

*Continued above right Centinued below left*

PowerQuest Corporation. Using it, and later Ghost for DOS, and even more later Clonezilla and/or the other drive imaging programs I examined in recent articles, I've had satisfactory (though not necessarily perfect) solutions for backing up and restoring operating system partitions ever since. However, what about data partitions? They, after all, comprise the true topic of this article. With them, I haven't been as lucky.

By inclination, not to mention hard-headed stubbornness, I prefer to use good old DOS 8.3 filenames for my data files. I thought about making this an absolute requirement for my data partitions, so that I could continue backing them up with CBD. However, even though I really hate to say it, there are times when an extra character or two can come in pretty handy. Plus, there's the case of Internet generated HTML files, where you just flat out **have** to accept the long file names. So that wasn't an option, and I had to switch to CBW for my data backups. Now, every single Windows program I ever saw that claimed to be an "upgrade" of a DOS program lacked some component of the original DOS version. Often, there were additions; but something was **always** left out. Originally, I'd planned to list those missing Colorado features here; but that level of detail isn't really necessary to meet the scope of this article. Instead, I'll just say that I'd used them regularly with CBD, and that I definitely missed them in CBW. There **was** an addition, though, that I really liked. Instead of using the tape drive, you could

back up your files to a QIC (Quarter Inch Cartridge) file on your hard disk that was just **pretending** to be a tape. The tape drives in my various computers used DC2120 tapes, which had a native capacity of 120 MB. (With compression, I could usually get about 180 MB on a single tape). Initially, that had seemed like quite a lot; but by 1997, I was feeling the pinch. Of course, I could have bought larger capacity tape drives, but replacing them all (which I'd have to do for compatibility) would have been prohibitively expensive. Those new QIC files didn't have any built-in size limit, so they seemed to be an ideal solution.

I also got my first CD burner in 1997. That's when I changed my backup strategy from making tapes to writing QIC files onto CDs. Eventually, it occurred to me that I could "cut out the middleman" by eliminating those QIC files and copying those files I wanted to back up directly to a CD. I'd lose the advantage of compression, but I'd gain a CD that could be easily searched using Windows 95's "Find > Files or Folders" function. That's when I ran into yet another example of the transcendent genius of Microsoft. In their infinite wisdom, they'd adopted two **different** (and incompatible) Long File Name systems. The LFN system on a Windows 95 hard disk produced **longer** file names than their Joliet CD file system could handle, and also permitted the use of several characters in those names that Joliet wouldn't allow. Using an example that I mentioned previously, if you saved Internet generated

#### **Back Me Up, Scotty,** *continued*

HTML files to your hard disk, and then tried to write them to a CD, their names would be truncated to the maximum Joliet length, and Joliet compatible characters would be substituted as necessary. In other words, they'd become unusable. The only way to back up such files was to store them in a WinZip archive file, then give **that** file a name acceptable to Joliet and write it to your CD. Using this method **did** get those kinds of files onto your CD; but as a

### **The Extremely Useful Control Panel**

*by Sandy Berger, [www.compukiss.com](http://www.compukiss.com)*

Just as you can use a car without manipulating anything under the hood, you can also use a computer without changing any settings. However, at a certain point you will want to correct a setting, uninstall a program, change the way your mouse works, or add another user. All of these functions and many more are found in the Windows Control Panel. Don't worry; the Control Panel is much easier to navigate than the cables, wires, and mechanisms that you find under the hood of a car....and you can use the tools in the Control Panel without getting your hands dirty.

In geek-speak, the Control Panel is the central location for all of the Windows operating system configuration needs. In everyday terms, it the place where you can work with the many tools that Windows offers to change and customize all of the settings. The Control Panel is part of the

*Continued above right Continued below left*

The Control Panel is a little different in XP than it is in Vista and Windows 7. So let's talk about XP first. By default, the Windows XP Control Panel appears in what is called "Category View". This means that various functions have been put into Categories. Previous versions of Windows showed a list of icons, one for each function, in Windows XP, this is called the "Classic View". When you open the Control Panel in Windows XP if you see several categories listed you are in "Category View". If you see a window full of individual icons, you are in "Classic View". You can change the view by clicking on the words "Switch to Classic View" or "Switch to Category View" which is on the left side of the screen. Check out these two options and see which one you like. You can switch between them quite easily at any time.In Windows Vista, you have the same choices, but you may have to click on "Control Panel Home" on the left side of the screen before you can click on "Classic View" or "Category View".

Microsoft made some changes in the Control Panel in Windows 7. They have eliminated the name Classic View. In Windows 7 you will see the words "View by" on the upper right side of the screen. Click on the down arrow next to those words and you will have three views to choose from: Category, Large Icons, or Small Icons. This Icon view is really the same as the Classic View. I prefer to use the Classic or Icon view, but again, you can check out all the views and see which one you like best.

result, you **lost** the ability to search for those files. All Hail the Great God Gates!

Now, we've still got a long way to go before we're finished. Except for a few words in our first sentence, we haven't even gotten started on the subject of substandard media. However, my deadline is looming. Since I just got in a nice dig against Microsoft, this seems like as good a place as any to take a break until next month. See you then.  $\Box$ 

Window's operating system's graphical interface. As such, you will find that it consists of easy-to-understand icons that are each labeled as to their function.

The Control Panel has been around since the first version of Windows. Over the years, it has morphed into a very useful set of management tools for your computer. In a car you need to know where the hood release lever is, in Windows, you need to know how to access the Control Panel. In Windows Vista and Windows 7, you can access the Control Panel by clicking on the Start button and choosing Control Panel from the right column of choices. In Windows XP, you will click Start, then choose Control Panel from the left column. If you don't see the Control Panel listed, click on Settings from the left column and then click on Control Panel.

There are 45 icons in the icon view in Windows 7 and about the same number in previous versions. If you look at the Classic or Icon view, you will see that the icons have labels, like Display, Sound, Power Options, Mouse, Keyboard, User Accounts, Folder Options, and Devices and Printers. You can click on any of these icons to open a window that will allow you to adjust, correct, and/or customize the settings of these areas. Take a look around. Check out Mouse area first. When you click on the mouse icon a windows with options will appear. It will have tabs at the top. You can click on each tab to see even more options. If you have never looked at these before you will be amazed at the number of things that you can do to customize your mouse. You can switch the buttons if you are left-handed. You can speed up or slow down the double-click speed. You can change the looks of the pointer. If you are using a mouse with a scroll wheel, you can even change how the wheel behaves.

Try a few things. The only caveat here is to document the changes that you are making so you can change them back if you want to.

Each of the items in the Control Panel allows you to change the settings in your computer. Look through and open up a few of them. There are hundreds of things that you can change and/or customize in the Windows operating system. Some of the Control Panel items are very useful for everyday tasks in Windows. Be sure to take a look.  $\Box$ 

### **Immunet Free AntiVirus Software Using New Technology**

#### *Ira Wilsker*

Many users are blissfully unaware of the degree that virus and malware threaten our computing safety and security. According to published security reports, there are now over 12 million viruses, Trojans, worms, and other forms of malware threatening us, with an average of 5400 new threats and variants showing up every day. In 2009 alone, over two million new threats were created, released, and detected. Hardly a day goes by that I do not receive an email or a call asking for help in cleaning an infected computer.

The current crop of the most common malware can steal your identity by capturing your user names, account numbers and passwords, sending that information to deviants who make fortunes selling your purloined information to crooks that will drain your bank accounts and charge your credit cards to their limits. Other common malware will hijack your computer and add it to a "bot" of thousands of other hijacked computers which can then be rented to crooks to send out spam emails from your computer, or used by terrorists to cyber attack other computers. These occurrences are not some abstract work of science fiction, but very real threats that victimize millions of computer users every day.

Over the years I have heard countless lame excuses why computer users do not use antivirus software. Some claim that the virus threats are simply created by the software

#### *Continued above right Centinued below left*

the other antivirus program. This new product renders obsolete the old maxim that the user should never run two antivirus programs at the same time. This most interesting new product is called Immunet Protect, and can be downloaded (free) from *[www.immunet.com/user/new](http://www.immunet.com/user/new)*.

Unlike most other antivirus products, Immunet Protect only installs a small program on your computer, but does not install a huge library of digital signatures that other programs use, and Immunet Protect does not require any updating of virus signatures. Immunet Protect uses a fairly new concept called "cloud computing" where small digital signatures created from the files on your computer are scanned by a host of other powerful computers, rather than by your own computer. This obviously requires an active internet connection, but frees up your PC's processor for other tasks, rather than continuously scanning files against a massive downloaded set of digital signatures that may not be totally up to date. Immunet Protect sends very small digital signatures that uniquely represent the files on your computer to the cloud which is constantly updated, and it is the cloud, not your computer, that does the scanning. The digital signatures that are sent to the cloud are so small that they do not put a significant drag on the speed and throughput of the internet connection. If the digital signature is identified as representing a file that is known as safe, then Immune Protect will allow it to load and execute. If the digital signature is identified as one of the 12 million known threats,

companies to sell their product; others claim that the software is too expensive, and slows their computers to a crawl. Still others proudly claim that they do not use protective software because they "practice safe HEX" and never visit illicit websites or open email attachments. A few argue that it is just too inconvenient to have a program that needs frequent updates. I have another term for these misguided individuals; I call them victims, either now or a victim waiting to happen.

There are many antivirus products available in the marketplace, ranging from some excellent freeware titles (there goes the "too expensive" argument), to pricey commercial products. Except for the scumware and scareware fraudulent antivirus software that is hawked using phony popups that tell you that your computer is infected, all of the legitimate antivirus software will provide the user with some reasonable degree of protection if updated frequently.

There is a new entry in the crowded antivirus field that is offering an unusual method of providing comprehensive antivirus protection without the need for downloading frequent updates, and without any noticeable degradation in computer performance. Another most unusual feature of this new product is that it can explicitly be run in addition to another antivirus program, providing an extra layer of malware protection, without interfering or conflicting with

then it is blocked. If the digital signature is unknown, the cloud analyzes it and quickly determines if it is a threat or not; if it is a threat, the digital signature is added to the cloud's threat database, and all Immunet Protect users are now instantly protected from that threat, without the need to download any new malware signature files. Another benefit is that since Immunet Protect does not consume large amounts of system resources, it frees up memory and processor time for other tasks.

Immunet Protect is available in both 32 and 64 bit versions which will run on all recent Windows versions. On this computer which is running XP, I downloaded and installed the 32 bit version. The download was very fast, as it was only 3.5mb in size (version 1.0.26). It installed surprisingly fast, and connected to the internet, showing that I was one of over 80,000 users currently online and contributing "intelligence" to the cloud. While it was not mandatory, I selected to register, which only required a name and email address. I selected to perform a scan. In just a few minutes the scan was completed, and no threats were found.

By default (which can be changed by the user with a single mouse click), Immunet Protect monitors almost all software activities on the computer. The "Monitor Application Install" feature monitors all new software installed on the computer either intentionally, or installed by other applications, including updates. If found to be safe, the install process continues unabated; if a threat is found, the

#### **Immunet,** *continued*

installation is stopped, and the user notified of his options. As an experiment I downloaded and installed a new printer driver, and even though the Immune Protect log shows that every driver file was inspected and found to be safe, I did not notice any decreased performance or slowed installation while the scanning was performed in real time. The "Monitor Application Start" function examines all application when they are loaded and run by sending the digital signatures to the cloud. Again, there was no noticeable decline in performance. "Active Protection Mode" prevents applications from being installed unless that are proven safe, a process that is typically completed in a fraction of a second. "ETHOS Protection" uses heuristics to quickly inspect every file downloaded or executed for unknown threats, and sends the information to the cloud for further instant analysis; if a threat is found, then all Immunet Protect users have instant protection from the new threat without the need of downloading signature updates.

Immune Protect can be used as a free standing antivirus and anti-malware product, or run in addition to other antivirus and security software. On this computer, I installed it even though I have another major name brand antivirus product already installed and running. On this computer, there have been no conflicts between Immunet Protect and my other antivirus and security software, and I have not noticed any slowed or otherwise degraded performance having multiple products installed and running.

For those who would like enhanced protection at no cost, Immune Protect recently created a strategic partnership with the very popular and effective open source (free) ClamAV antivirus. Available in 32 and 64 bit Windows versions (runs on XP, Vista, and Windows 7) from *[www.clamav.net/about/win32](http://www.clamav.net/about/win32)*, this new version of ClamAV integrates the best of the proven ClamAV technology, with the new technologies of Immunet's cloud based system. According to the ClamAV website, "Immunet placed ClamAV into their Cloud infrastructure alongside their Ethos detection engine, and several other detection technologies. By combining all these technologies, and utilizing the power of community-based detection, we feel we have the most effective Anti-Virus technology on the market. And it only gets better with every user that installs and utilizes our technology."

Since both Immunet Protect and ClamAV are free, do not significantly degrade performance, and do not require frequent updating, the arcane arguments against having effective antivirus software installed are out the "Window". There is now absolutely no excuse not to have a quality antivirus product installed and protecting your system. Whether you already have an antivirus product installed, need to replace an existing product, or do not have an antivirus product installed, either Immunet Protect by itself, or integrated with ClamAV would be a good choice and worthy of your consideration.  $\Box$ 

### **When is a dSLR NOT a dSLR?**

#### *Jerry Schneir (editor (at) lacspc.org), Los Angeles Computer Society[\(www.lacspc.org\)](http://www.lacspc.org)*

Simple question but very indicative of what the future holds for some of us photo buffs. In simple terms, it is a camera that is devoid of a mirror box assembly. In other terms it is an interchangeable lens camera, but unlike a single lens reflex (SLR) it does NOT have a mirror to redirect the light from the lens to the optical viewfinder. All SLR cameras, digital and otherwise, use a mirror assembly to intercept the light that comes through the lens and redirects the incoming light to the viewfinder rather than to the film (or sensor) at the back of the camera. Generally the light will also pass through a prism or fixed mirrors at the top of the camera on its way to the viewfinder. It is this complex configuration that gives a SLR a distinctive look. It is also this configuration that gives a SLR a distinctive sound as the mirror swings out of the path of the incoming light and then returns to redirect the light back to the viewfinder.

To answer the question we need to go back in time. The entire dSLR world started changing in September of 2004 with Olympus's introduction of their E300 dSLR. Here was a camera that didn't look quite like anything else, not SLR nor rangefinder. It sported a mirror that worked different, didn't have the traditional top bulge and was based upon the Four Thirds sensor design. In September of 2005 Olympus came out with their E500 a dSLR looking camera and then in January of 2006 they introduced the E330, another dSLR type, but a camera with "Live View", the ability to see the

image on the LCD before the shot was taken. That feature caused an uproar among the traditional SLR manufacturers. In February 2006 Panasonic introduced their unique looking L1 which was also based upon the Four Thirds sensor.. While the L1 still incorporated a mirror it did not have the look of a SLR, but more closely the rangefinder cameras of the `1950-1960 period. That camera bombed primarily because of cost. In August of 2007 Panasonic introduced the L10 which now resembled the traditional look of the SLR and had Live View but again did not do as well as hoped for by Panasonic.

In September of 2008 Panasonic brought forth the G1 a Micro Four Thirds camera that looked like a dSLR in that it had the characteristic bulge on the top of the camera, had interchangeable lenses, but it did NOT have a mirror box assembly. In the GI, light passed directly through the lens onto the imaging sensor. This was a much different camera. The camera was different for several other reasons. It was based upon the Four Thirds sensor size introduced several years earlier, but used Micro Four Thirds mount lenses, and used an electronic viewfinder (EVF) in place of the traditional optical viewfinder of the digital single lens reflexes (dSLR) cameras. Though it looked like the smaller dSLR cameras, Micro Four Thirds cameras are not dSLRs. They are also smaller because they don't house a dedicated autofocus image sensor. The autofocus on the G1 uses the

### **When is a dSLR NOT a dSLR?,** *continued*

Four Thirds image sensor. This is exactly like autofocus on a compact camera. But here, autofocus is speedier because on the Micro Four Thirds cameras they use both a faster autofocus algorithm and a faster processor. This makes autofocus feels faster and more like a dSLR, at least on some cameras.

Up to this time, two companies, Olympus and Panasonic had adopted the Kodak developed Four Thirds sensor design. The major advantage, and to some old diehards, the only advantage, was the reduction in both size and weight of the lenses and to a certain extent, the size and weight of the camera body as well. But these earlier cameras although smaller and lighter in weight, still could NOT do what every point and shoot camera could, show the image on the LCD or EVF before taking the picture and shoot movies. The GI still lacked the movie ability. The movie mode was just peeking its head up in regular dSLR at about that time with "Live View". Panasonic changed that with the arrival of the GH1 in March 2009, a new movie mode had been added.

Up to this point in time, all these cameras still utilized the mirror box, nothing really had changed until the earth shattering (somewhat an exaggeration) introduction of the new mirrorless cameras in 2009, the Olympus E-P1. This was a rangefinder looking camera, albeit, without a rangefinder but having the rangefinder look. However, this breakthrough camera lacked two important built-in features, no

flash and no viewfinder of any type. Olympus partially corrected this "whoops: with the introduction of the E-P2 in November 2009. This camera had a port for connecting a high resolution EVF. In February of this year, Olympus announced its newest edition to this family, the E-PL1. This camera had a built in flash and a port for connecting the EVF.

Panasonic finally took the plunge into a rangefinder style camera with the introduction of the GF1 in September of 2009. The GF1 uses an optional EVF and has a built-in flash unit. In March of this year, Panasonic announced two new cameras, the G2 and the G10. These are almost identical cameras resembling SLR designs more than anything else. Interchangeable Micro Four Thirds lenses but no mirror boxes.

But this question about dSLR cameras doesn't end here, other cameras with interchangeable lenses but lacking a mirror box have been introduced, have been announced, or are rumored to be in the works. I have deliberately skipped talking about Leica cameras since, IMHO they are just largely rebadged Panasonics. Sony showed their non-working prototype based upon a full APS-C sensor. Ricoh's GXR comes with interchangeable units containing a lens and a sensor in a rangefinder style camera. Can't say much about the sensor size since it is dependent upon the lens that is part of the system. I have strong reservations about this concept.

*Continued above right Continued below left*

The Samsung NX10 is a rangefinder style camera using a new lens format called NX. What is most interesting about this camera is that it uses a APS-C size sensor, that is about 1.5x that of the Four Thirds sensors. Of course, this means larger and heavier lenses than that of the Panasonic or Olympus cameras of similar designs. While Canon and Nikon have said nothing, rumors are rampant. I suspect that we will see new mirrorless digital cameras from these mammoths of the industry in the later part of this year. I suspect that the designs will be that of rangefinder styles reminiscent of earlier Nikon RF cameras of the 1940-1960 and the same with Canon except they may base it more on their popular G series of cameras such as their G11.

So here we have it, a whole new class of cameras, you might say SLR cameras minus the R. I prefer to say RF style since in my mind they are truly reminiscent of cameras from the 1940-1960 time period. The advantage to this new group of cameras is smaller size and lighter weight while maintaining the excellent image quality associated with the dSLR cameras. Disadvantage, fewer lens choices and, for the time being, relatively more expensive. Some of these cameras tend to be slower focusing but that is changing in the newer models.

*This article has been obtained from APCUG with the author's permission for publication by APCUG member groups; all other uses require the permission of the author (see e-mail address above).*

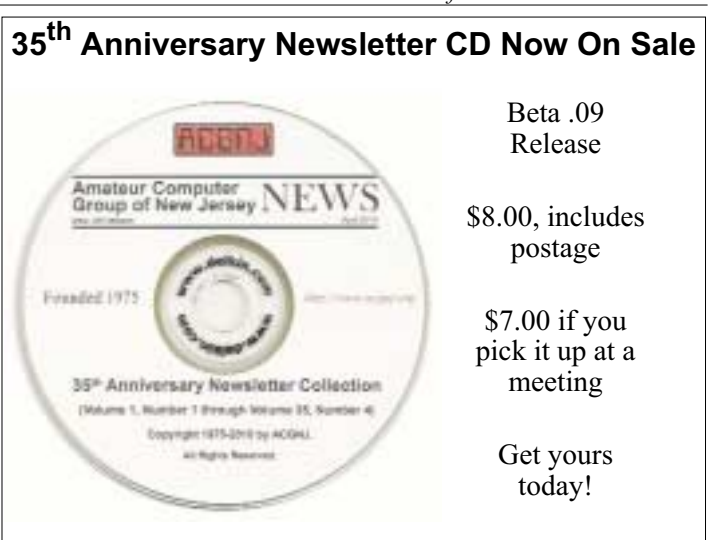

#### **Back Issues Still Needed**

Our collection remains incomplete. Below is a list of missing newsletters. Anyone who lends us one of these (or supplies a good clear copy) will receive the next CD as our thanks.

1975: #2 and #3 (dates uncertain)

1976: January

1984: August

1985: June, July, August, September. ■

### **From The DealsGuy**

#### *Bob (The Cheapskate) Click (bobclick at bellsouth dot net), Greater Orlando Computer Users Group*

#### **\*USB Feedback from Last Month's Column**

I received some feedback from last month's comments about my flash drive experience. Paul Witheridge from the Sarnia, Ontario user group continued my comments about the accidental drive letter assignment being a coincidence because of the one time use to retrieve a file: he says "...except when you need to boot from that USB drive. In that case, your hard drive will be either disabled (dead or disconnected) or reordered in boot sequence on purpose. This is so the desired boot drive (USB in this case) can take the necessary C: letter assignment."

I said that I wondered why a person would need to boot from a USB flash drive, proposing that "unless you were traveling and using a strange computer, or if you B & E'd a house to borrow the use of their computer temporarily," to which he responded; "Those are two scenarios, of course. Also, a dying hard drive, a severely virus infected hard drive, and running an alternative operating system are a few more." I "think" I'm smarter now, but Paul is very knowledgeable so I hope you get something out of his comments.

#### **\*More On My Ricoh Printer**

In the past, I have mentioned how satisfied I was with my Ricoh color laser printer and their tech support. I was brought into a world of reality recently when the store I bought it from, not very far from me, was closed due the

loss of their lease. They have other stores, but they are all much further away from me. Since I needed some toner cartridges, I went to Office Depot to get them, but they don't carry them for Ricoh. Neither does OfficeMax or Staples. None of the three were interested in trying to order them for me and were unable to find them on their Web site. Their final response to me was "sorry, thank you, goodbye."

I called Ricoh and I can order them from "Ricoh Direct," but they are priced slightly higher than where I was buying them and the product would be shipped from out of town. There'd be a shipping charge unless I was a volume customer. No user group discount though, which our user group receives from "Smart Guys Computers" from whom I originally bought it, <*<http://www.smartguyscomputers.com>*>. Not only that, when inquiring about getting cartridges, I also found out that my free tech support had run out. However, the guy told me that if I had a somewhat simple question, they would answer it for me anyway; otherwise, there would be a charge. The good part is they speak English, answer quickly, and they know their stuff.

Actually, there is another store operated by Smart Guys Computers that I do get close to occasionally and I'll try to stock up so I won't run out of cartridges. That way I'll still get an extra discount. I don't go that direction very much so stocking up should solve the problem, but I was surprised to learn that cartridges for Ricoh printers were hard to find,

*Continued above right Continued below left*

considering that Ricoh has been around for years, and are widely used in commercial installations.

One thing I might mention is that I have not been overly impressed with the quality of the colored pages in newsletters that I've printed. There are a few tiny lines vertically through the picture and I don't know if other brands might have that flaw too.

#### **\*Unusual Vending Machines**

I read an article in Travel And Leisure magazine about vending machines. It's a short article with a brief history and shows a few unusual ones. Here is the URL, you may find it interesting, <*[worlds-strangest-vending-machines](http://www.travelandleisure.com/articles/worlds-strangest-vending-machines/1)*>.

#### **\*Need Some Training?**

I was able to make a connection with Robert Hodges of KeyStone Learning Systems, and he has arranged a temporary discount for my readers on their learning courses. These learning courses have a great reputation in the industry. I don't have room for listings and descriptions in the column since many different courses are available. Their Web site will give you information on the courses available, and the prices. Other user groups have featured discounts on this company's courses in recent years and speak well of the company's reputation. The following are Robert's comments about KeyStone Learning systems.

"KeyStone Learning Systems <*[www.keystonelearning.com](http://www.keystonelearning.com)*> provides a library of video-based, Instructor-led courses, including self-paced IT Training for Microsoft Office 2007 and 2010, Windows 7, Word, Excel, PowerPoint, Access, Outlook, SharePoint, Project, OneNote, Acrobat, Crystal Reports, Visio, and many other titles. For a full list of our available courses, go here <*[keystonelearning.com/courses](http://www.keystonelearning.com/courses)*>.

"Training is available either on interactive DVD, or via Online access 24x7, anywhere you have Internet, and includes beginner through advanced training, built in exercises, quizzes, and complete KeyNotes. You can choose to take a complete course, or jump straight to specific topics of interest with full course navigation, and go back as often as you like to refresh yourself on what you've learned.

"While our experience in video-based, instructor-led learning has given us a wealth of knowledge in the training arena, we also have 20 years of experience supporting our enterprise services, including custom design, knowledge base and learning management, security compliance, and sales/marketing support."

Robert Hodges has set up a 20% discount for my readers, and that's off ANY single user course until 12/31/10. When purchasing, use the coupon code "DealsGuy" when placing your order. You are also welcome to use your credit card.

**\*What Is Starting When Your Computer Boots?**

#### **From The DealsGuy,** *continued*

CodeStuff Starter helps you view whatever is starting while your computer is booting. CodeStuff Starter shows you what files are being run and what registry lines are initiating them, so you can disable them from starting.

When you disable them, it should only be temporary until you see what happens. It also tells you exactly what that program does. Of course, you need to read up on this to see if it's right for you. Bob Balogh likes this one and wrote about it several months ago in his monthly Windows Pains column, which appears in several newsletters. He is a member of Boca Raton Computer Society <*<http://www.brcs.org>*>. CodeStuff Starter can be downloaded at <*[snapfiles.com](http://www.snapfiles.com/get/starter.html)*>. The program is called Starter and the publisher is CodeStuff.

#### **\*A free backup utility**

I read about this one some time ago in Bits of Bytes, a most interesting newsletter of Pikes Peak Computer Application Society <*<http://ppcompas.apcug.org>*>. It was in the "Around The Room" comments. This is a free backup that works similar to Acronis True Image, but the person who suggested it feels it is more user-friendly. That remains to be seen because when you buy an Acronis product, you get personal help from Gene Barlow if you bought it from him. Anyway, this free backup is ToDoBackup and can be acquired at <*<http://www.todo-backup.com>*>. When the product is free, it is understandable that there is no tech support. It

looks like the software is free for home use, but they also offer online backup for a fee.

#### **\*A Great Christmas Gift**

I don't usually publish an item that isn't discounted or free, but I'm making an exception this time in the interest of making you aware of a neat Christmas gift idea. I tried to contact this company asking if they would consider giving my readers a discount on their unique flash drives, but received no response to either of two messages, which is not uncommon for me these days. These sites offer the most unique flash drives that I have seen so I'm passing the URLs along for you to take a look: <*[tinyurl.com/y6f3ecs](http://tinyurl.com/y6f3ecs)*> and <*[tinyurl.com/ylpxze9](http://tinyurl.com/ylpxze9)*>. I don't normally use tinyurl in the column either because some readers tell me they prefer to know where they are going when they click on a link, but in this case, I decided to use them to keep the column shorter. I saw this information in Nibbles & Bits, newsletter of Orange County IBM PC Users Group <*[orcopug.org](http://www.orcopug.org)*>. Editor, Linda Gonse, does a remarkable job with this newsletter. That's it for this month. I'll have more new product announcements on my Web site that didn't offer discounts. Meet me here again next month. This column is written to make user group members aware of special offers or freebies I have found or arranged, and my comments should not be interpreted to encourage, or discourage, the purchase of any products, no matter how enthused I might sound. Visit my Web site at <*<http://www.dealsguy.com>*>.

*Continued above right Continued below left*

### **A Dual Monitor Setup – On the Cheap**

#### *by Moe Norris (vnorris (at) cox.net), Topeka PC Users Club [\(http://www.topekapcusersclub.org\)](http://www.topekapcusersclub.org)*

Have you dreamed of having two monitors sitting on your computer desk with all the added screen real estate which that would provide? But that would entail buying a second monitor, then replacing your computer's video card with a dual head model (and if you are using a laptop, forget about it)......all in all, an expensive project that your wallet (or your spouse) may not tolerate. But don't give up hope there may be another solution.

Do you have two computers in the house? You need two – any two: desktop, notebook, or netbook. You can mix or match in any combination, and turn the second computer into a dual monitor for your primary machine. How? Through the magic of software.

#### **What you need:**

Two computers running any 32-bit or 64-bit version of Windows from 2000 through 7 (you can mix or match).

The two computers must be connected through a network which supports the TCP/IP protocol. (If you don't already have an ethernet or wireless LAN setup, you can connect the two computers directly using a crossover ethernet cable, Firewire cable, or a special USB-to-USB cable.)

Forty dollars you can shake out of your piggy bank for a copy of *MaxiVista*, the magic software that makes the whole thing happen. (There are more expensive versions of MaxiVista with additional features, but you only need the \$40 version to enable the screen stretching.)

**So how does it work?** When you install MaxiVista on the primary computer, it creates a virtual video driver on that machine. This causes Windows to think that an additional monitor is installed. The contents of this virtual video card are compressed and transmitted to the secondary PC via any standard network connection and displayed by a separate MaxiVista viewer program on the second computer. Now you can spread the screen content across two monitors!

The picture below shows a dual monitor setup with a Photoshop image open for editing in the primary monitor, a 24" model running at a resolution of 1920 x 1200 pixels. The secondary monitor is a 15" laptop screen with a resolution of 1024x768 pixels.

Problem: The control panels cover a portion of the image that is being worked on. Not to worry! Just move the panels to the secondary monitor…and Voila! To see videos showing MaxiVista in action, go to *[maxivista.com/demo.htm](http://www.maxivista.com/demo.htm)*.

### **A Dual Monitor Setup – On the Cheap,** *continued*

If you would like to try this program, a 14-day free trial can be downloaded from: *[maxivista.com/download.htm](http://www.maxivista.com/download.htm)*.

The free trial will allow you to make certain that it works well with your equipment – and decide whether you really want the program – before investing any cash. Have a second computer? Then give MaxiVista a try – it won't cost you a cent to find out if a dual monitor setup is for you! *This article has been obtained from APCUG with the author's permission for publication by APCUG member groups; all other uses require the permission of the author (see e-mail address above).*

### **Email Scams**

#### *Vinny La Bash (vlabash (at) comcast.net), Sarasota Personal Computer Users Group ([www.spcug.org\)](http://www.spcug.org)*

There are at least two dozen people in Nigeria that want to give me twelve million dollars. Imagine that! People are vigorously competing with each other to make me rich. You would think that after all the publicity over the last dozen years everyone would know about the Nigerian scam. Headhunters in New Guinea know about the Nigerian scheme. Lost tribes in the Amazon know about the Nigerian scheme. So why do the scammers keep doing it? Because people keep falling for it. Some folks want to believe, and nothing will stop them no matter what evidence sits in front of them.

Email scams like the one that keeps flowing out of Nigeria can be downright dangerous. Not only have people been scammed out of money, but in a few instances have actually lost their lives. That is a high price to pay for credulity.

Most unsolicited commercial messages (SPAM) may be annoying, but they do little more than eat up some bandwidth. The originators don't want to harm you, just entice you to buy something. It's sometimes called online advertising.

As the Internet evolves, so do the scammers. They have become more sophisticated at attempting to trick us out of our money, hand over personal information, reveal passwords, frighten us or make us believe in something that isn't true.

For example, our current polarized political system has generated distrust of government in some places. A band of swindlers has used these sentiments to construct an email that "warns" you that the Department of Homeland Security and the FBI believe that you are involved in either money laundering activities or somehow complicit in terrorist activity. Information like that, even if false, can make people uneasy.

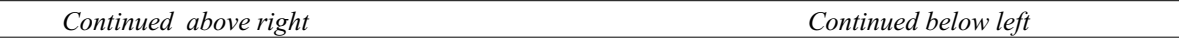

Fortunately, the scammers have a solution. For the small sum of \$370 the Economic Financial Crimes Commission Chairman will send documentation certifying you as a proper upstanding citizen, thereby avoiding a messy prosecution and jail time. How could anyone pass that up? These government agencies must be terribly busy, and isn't it a great comfort to know that they can resolve important matters by email if you're willing to send them only a few hundred dollars?

Congratulations! You've won the lottery! There are many variations to this theme, but they all involve filling out a form before you can claim your prize. Don't forget to include your social security number since they need to inform the IRS. What makes this scam so devious is that legitimate lotteries really do need this information. One thing that should puzzle you is how could you possibly win a lottery you haven't entered?

Suppose you really did enter the contest or bought a lottery ticket, what then? Legitimate enterprises are aware of these scams and will almost always provide you with an alternate way of supplying the information. In other words, never be careless with personal information.

You receive an email informing you of a "problem" with your bank account. Strange, you don't recall doing business with the bank. All you have to do to resolve the "problem" is click on the provided link and supply information that the bank already knows if you are a customer.

Tens of thousands of people receive these messages. A few may actually be customers of the bank. Some believing the email is real, click on the link, and are taken to a bogus site. Any information provided won't be used to resolve any "problems", instead be used to clean out your bank account. There are so many scams out there perpetrated by email it makes you want to give up in disgust. That would be understandable if there were no way to protect yourself, but many people forget the obvious: **Use Common Sense**.

When you get an email that asks you to be part of a plot to move large amounts of money offshore to your bank account by doing business with people you don't know from a foreign country thousand of miles away, shouldn't that arouse your suspicions?

Any text message that turns out to be an image should be suspect. The only purpose for turning text into images is to defeat spam filters. Be on your guard.

The bad guys are very creative and always seem to be one step ahead of everyone else. The FBI provides a service for citizens to receive the latest information about online scams at *<http://www.fbi.gov/cyberinvest/escams.htm>*. Visit the site at least once a month to be aware of new and exciting ways scammers have to separate you from your money.

*This article has been obtained from APCUG with the author's permission for publication by APCUG member groups; all other uses require the permission of the author (see e-mail address above).*

### **Circuit WriterVersion 7.3**

*Jim Scheef (jscheef (at) dacs.org), Danbury Area Computer Society [\(www.dacs.org](http://www.dacs.org))* 

#### **Come On, Let's Get Real**

Not too long ago, I subscribed to Wired Magazine. I've read Wired on and off over the years and thought it would be fun to get it again, so I did a deal for Wired in exchange for a few airline miles. Naturally this was online. I have yet to receive my first issue, but I have begun to receive email marketing. The first ad was for GQ Magazine and those of you who attend the general meetings can attest that my fashion quotient is an absolute zero and I have even less interest in GQ.

This is not SPAM; I subscribed to Wired and GQ is another Condé Nast publication, so I click the link at the bottom of the email "to remove this e-mail address from future Wired e-mail promotions". The resulting web page allows me to remove my email address, or not, from both Wired and GQ marketing. I choose both and click Submit. The confirmation is below:

Thanks! Please allow 10 business days for your subscription for Wired to be removed.

Thanks! Please allow 10 business days for your subscription for GQ to be removed.

Can you believe this? Ten days! How are they updating the database? By snail mail? A one day lag I can see, but ten? And they call themselves Wired…

#### **The Droid Does**

Please forgive me if this column seems a little narcissistic, but I don't buy a new toy every day. After a year of waiting for an iPhone that works on Verizon, the Droid has appeared instead. So I bought one. The Droid is a new smartphone to compete with the Apple iPhone. The Droid is manufactured by Motorola and is available only on Verizon.

It took four tries to get the transaction thru on the Verizon Wireless website on the Friday it was released. Because I have been off contract for several years (I saw no need to "upgrade" my old Motorola E-815 phone), I was eligible for the "New every 2" sucker deal. For the Droid this meant an additional \$100 off after the \$100 online discount which brought the phone down to a relatively affordable \$99.99 – fifty bucks less than a refurbished 3GS and no one else's DNA to wipe off!

The last step in the order process is the dreaded "confirm" step. After that click, the website displays a nearly blank screen with a revolving arrow thing in the middle and a message that this could take a few minutes. I let one of

*Continued above right Continued below left*

them run for half an hour before closing the browser window. So that evening I called Verizon to see if any of my orders had gone thru. None had, but the pleasant customer service lady said she would have the phone order people honor the online price. I suspect the phone order guy worked on commission because he was not as friendly. When he told me that I would have to pay for the overnight shipping that was free on the website, I started to enter another web order and, lo and behold, it completes right away. Sorry phone order guy.

So on Monday morning I'm headed for a client site and meet my FedEx driver at the bottom of the hill. He recognizes my car and stops to tell me he has a package for me and it requires my signature. Always be nice to your delivery people so they will be nice to you!

So why get a Droid (short for Android, the Linux-based operating system from Google) and not an iPhone? Well, only time will tell if I made the right decision but the number one reason I did not buy an iPhone 3GS when it came out is AT&T's lousy 3G coverage in New Milford. Even the phone service has gaps. The AT&T coverage map shows only three small spots with 3G in New Milford. One is the AT&T store and I cannot figure why the other two exist but none correspond to where I live or do anything. As we discussed during AskDACS a few months back, AT&T has no 3G service on the New Milford green which you might expect to be a prime target. On the other hand, Verizon's 3G coverage pretty much covers the state. If there is cell service, then 3G works as well. I knew this from my old phone which could use 3G services but to which I never subscribed. [Who would want to watch a movie on a 2-inch screen?]

The Droid offers features that the iPhone lacks – like a slide-out physical keyboard, replaceable battery and easily expandable memory (a 16GB microSD card is included). So is the Droid an iPhone killer? In a word – no. But it is a credible device with good support thru Google and the Android open source community. Top of the list of missing items is the multi-touch screen. You zoom in the Droid browser by touching the screen, a plus/minus thing appears and then you hit one side or the other. This is not as good by about seven miles. Also, the keyboard does not autocomplete words as you type so every word must be typed completely with the attendant opportunity for errors. Fortunately the excellent 3.7-inch 854x480 pixel screen makes it easy to see the mistakes. There is a self-proclaimed detailed comparison of the two devices on Technically Personal (*[tinyurl.com/yhd5mkm](http://tinyurl.com/yhd5mkm)*) and another on GadgetoPhilia (*[tinyurl.com/yz6zy35](http://tinyurl.com/yz6zy35)*). Google users will appreciate the tight integration of the Droid (and probably all Android devices) with Google. Since I have not been a Googler, this is just another learning curve for me. For in-

stance, I had to finally break down and create a Gmail account. What I will do with yet another email address remains to be seen but a Gmail account seems to be required to use the phone.

The iPhone App Store has been the key thing (in my opinion) driving iPhone sales. Android is the only other smartphone operating system with an established supply of applications and a means to deliver them – the Android Market which is run by Google. I have no idea how many apps are available (a news item says more than 10,000) but the number of iPhone apps exceeds this by an order of magnitude. Nevertheless, it took me several hours to scroll thru a few categories of just the free Android apps. By the end of the first evening playing with the Droid my scroll finger was tired and sore. During this period I learned that not all Android apps will run on all Android devices. The Droid runs the brand new version 2 of the Android OS and this alone is sufficient to cause some apps to "close unexpectedly". To the credit of the OS, only once did a crash leave the phone in an unstable condition. Another difference from the iPhone is the ability to install apps directly to the phone. Significant hacking is required to get around Apple's lock on applications. On the Droid, this is an option in Setup along with the ability to turn on debugging and developer tools. The only significant security block I've found so far

is the lack of root access. This won't last long now that the device is out. All other Android devices have been "rooted" and unlike with Apple and the iPhone there has been no attempt by Google or the manufacturers to prevent this hacking. Another plus for the Droid, in my opinion. Now that there is a higher volume Android device, I predict that the number of available apps will grow as existing iPhone apps are ported to Android and Linux developers jump on the mobile bandwagon.

Integration of my personal software tools with the Droid is coming along but I still need to carry my old and dying Windows Pocket PC PDA for contacts and calendar because I have not installed the software needed to synchronize the Droid with Exchange. That's next once I finish this column, AskDACS and SIG notes. Another major stumbling block is passwords. I use RoboForm (roboform.com) on all of my PCs and the PDA to encrypt passwords on websites and web-managed devices like routers. I have 413 passwords in 20 folders that I will need on the Droid. More on this next month.

*This article has been obtained from APCUG with the author's permission for publication by APCUG member groups; all other uses require the permission of the author (see e-mail address above).*

*Continued above right Continued below left*

### **SIG News**

#### **C/C++ Programming**

*Bruce Arnold (barnold@blast.net) <http://www.blast.net/barnold>*

This is a forum for discussion of programming in general, beginning and intermediate level  $C, C++, C-W$  in programming, hardware, algorithms, and operating systems. We demonstrate real programming in a non-intimidating way, presenting complete code for working programs in 3-5 sheets of paper. Sample code is posted on our Web page after each demonstration.

*October*: Text Processing Continued -- Let's Do Windows. The beginning of the evening (starting at 7:30pm) is be a RANDOM ACCESS discussion. The main presentation follows. The meeting this month was a continuation of last months text program. The goal was to convert it into a Windows program. This is an exciting time for the C Language programming since Microsoft now has 4 different language compilers: C++, C++ Express, C-Sharp, and C-Sharp Express. These are all capable of creating Windows (tm) programs and some are free ! For details and sample code, visit our Website

*Our next meeting November 16*.

#### **Mobile Devices**

#### *Brenda Bell (mobdevsig@acgnj.org)*

The Mobile Devices SIG meets the second Wednesday of alternate months, 7:30PM at SPRS in Scotch Plains, NJ.

The Mobile Devices SIG focuses largely on curent-generation cellphones and smartphones (such as Blackberry, Android, iPhone) which bridge the gap between basic cell phones and traditional computers, and how they can help you manage and organize your life.

Our membership ranges from those who have recently acquired their first, basic cellphone to those who develop applications for today's modern smartphones, iPods, and ultraportable computers. While we expect to spend much of our time investigating the built-in features and specialized applications available to modern smartphones, if you bring your basic (or multimedia) cell phone, iPod, or other mobile device with questions on how to use it, where to find applications, or what features they have, we are always happy to help! Meet and greet and plan where this event goes. Bring all your ideas, PDAa, fancy phones, etc. *Next meeting Dec 8.*

#### **SIG News**, *continued*

#### **Layman's Forum**

Matt Skoda (som359@aol.com) *<http://www.acgnj.org/groups/laymans.html>*

*We meet on the second Monday of the month* (no meetings in July and August) to discuss issues of interest to novice

#### **FireFox Activity**

*Firefox@acgnj.org*

This SIG is intended to be an open forum for **all** FireFox and Mozilla techniques and technologies, to encourage study and development of web sites of all kinds. All browsers will be considered and examined. All are encouraged to "think out of the box" about new web site design. All members and guests are invited to check out the design concepts and voice their opinion.

*Our next meeting, November 18.*

#### **NJ Gamers**

*Gregg McCarthy (greggmajestic@gmail.com)*

*<http://www.NJGamers.com>*

#### *[www.lanparty.com](http://www.lanparty.com)*

**The next Friday Night Frag will be November 12, 6 p.m. to Saturday 12 noon — 18 hours for 5 bucks!**

BYOC - Bring your own computer

BYOF - Bring your own food.

and if you don't like sitting on metal chairs... BYO chair!

#### **LUNICS (Linux/Unix)**

Andreas Meyer (lunics@acgnj.org)

#### *<http//www.acgnj.org/groups/lunics.html>*

LUNICS is a group for those who share an interest in Unix and similar operating systems. While we do quite a bit with Linux, we've also been known to discuss Solaris and BSD as well. We meet on the first Monday of the month at the Scotch Plains Rescue Squad. See the web page for directions and more information.

*Our next meetings, Nov 1, Dec 6.*

#### **Window Pains**

John Raff (jraff@comcast.net)

#### *<http://www.acgnj.org/groups/winpains.html>*

Our intent is to provide members with Windows oriented application discussions, Microsoft and Linux style. Presentation to be directed to more heavy technological level of attendee, although newbies are welcomed.

*November 19*: Windows 7, Bruce Arnold **■** 

#### **Main Meeting**

#### *<http://www.acgnj.org/groups/mainmeet.html>*

*Mike Redlich (mike@redlich.net*)

*Nov 5*: Cool Websites, Bob Hawes

*Dec 3*: Elections, Ice Cream & Cake & Video ■

#### **Web Dev**

Evan Willliams (ewilliams@collaboron.com)

This SIG is an open forum for all Website Development techniques and technologies, to encourage study and development of web sites of all kinds. All languages will be considered and examined. The current project is a CMS for the club. Anyone interested in starting a new project, come to the meeting and announce / explain. Provide as much detail as possible. WebDev should be an all-encompasing development and examination forum for all issues, applications, OS, languages and systems one can use to build Websites. We currently have two Web dev languages .NET and Java as SIGs but other langages and OS need to be investigated, examined and tested; Windows, Linux, UNIX, DEC, Vax, HP etc. Intel-PC, Motorola - MAC etc. *Our next meeting November 10.*

#### **Java**

Mike Redlich (mike@redlich.net)

#### *<http://www.javasig.org>*

*October 12*: Getting Started with Clojure, , a dynamic programming language that targets the Java Virtual Machine (and the CLR).

*November 9:* Technical Overview of the Twitter API

#### **Hardware Activity**

Mike Reagan (hardware@acgnj.org)

This group is dedicated to repairing, refurbishing and/or recycling older computers. Ten people attended the first meeting of the ACGNJ Hardware Activity; so there is still a market for this type of event. One guy came all the way from the Bronx! Although we looked at some of the older equipment stored in the back room, most of our time was spent in talking about past experiences and planning for the future. Hopefully, we can establish a viable long-term schedule of projects, and keep the interest of those who attended this inaugural meeting. If you have a hardware problem, bring it in and we can all help fix or demolish it. (no guarantees either way)

#### *No meeting November 25 -- Enjoy your turkey!*

*Next meeting December 23*

#### **Investment Software**

Jim Cooper (jim@thecoopers.org)

#### *[http://www.acgnj.org/groups/sig\\_investment.html](http://www.acgnj.org/groups/sig_investment.html)*

The Investment SIG continues with presentations on how to use analysis programs TC2000 and TCNet. Large charts are presented on our pull down screen and illustrate the application of computer scans and formulas to find stocks for profitable investments. Technical analysis determines buy points, sell points and projected moves. Technical analysis can also be used on fundamentals such as earnings, sales growth, etc. We're no longer focusing on just Telechart -- if you are using (or interested in) Tradestation, eSignal, VectorVest -- or just in learning how to select and use charting and technical analysis, come join us !!

#### *Our next meetings: November 11.*

### **Guru Corner**

If you need help with any of the technologies listed below, you can call on the person listed. Please be considerate and

#### **Discount Computer Magazine Price List**

**As described by the DealsGuy**

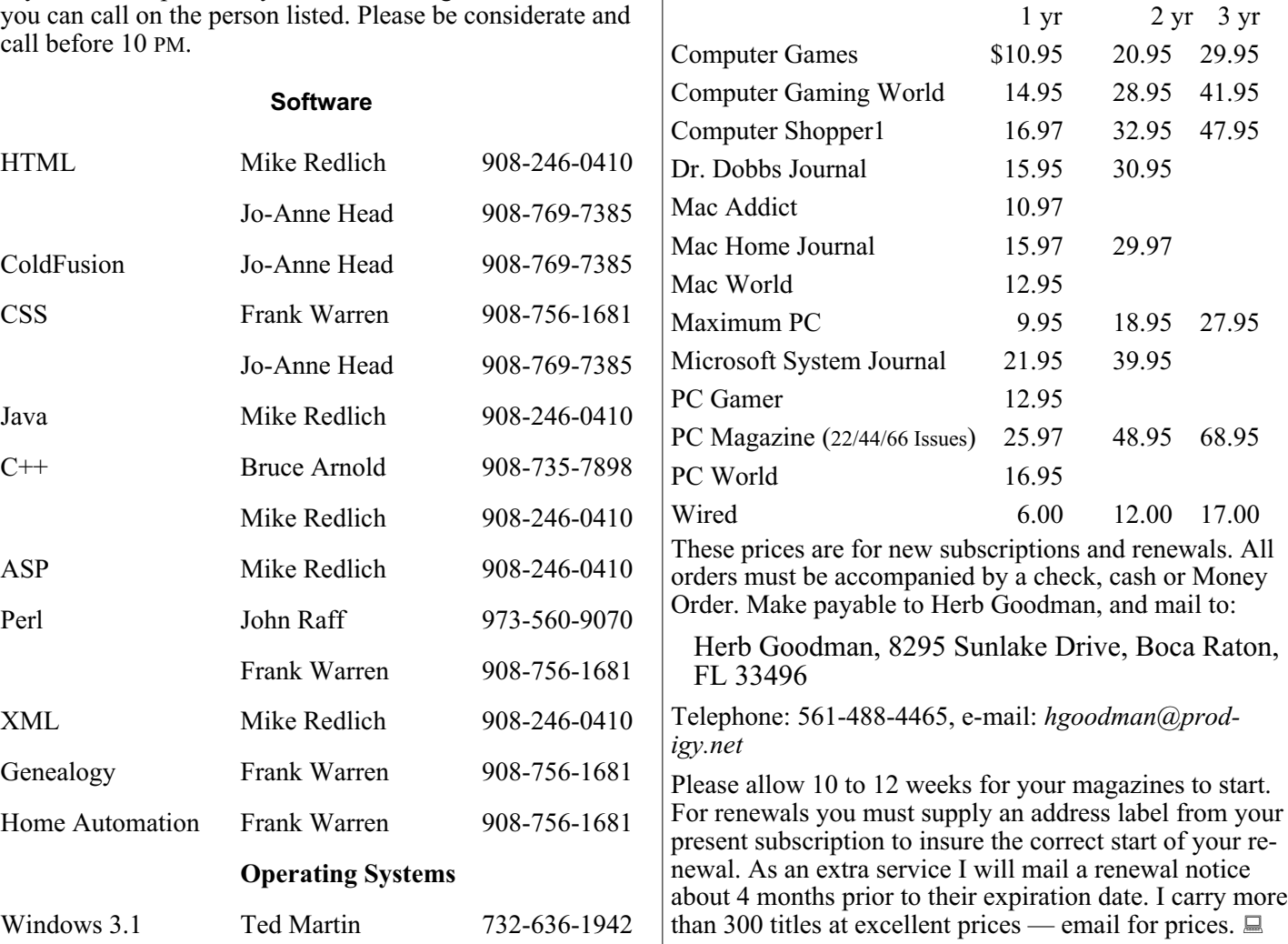

#### **ACGNJ MEMBERSHIP APPLICATION**

Sign up online at http://www.acguj.org/membershipApplication.html and pay dues with PayPal.

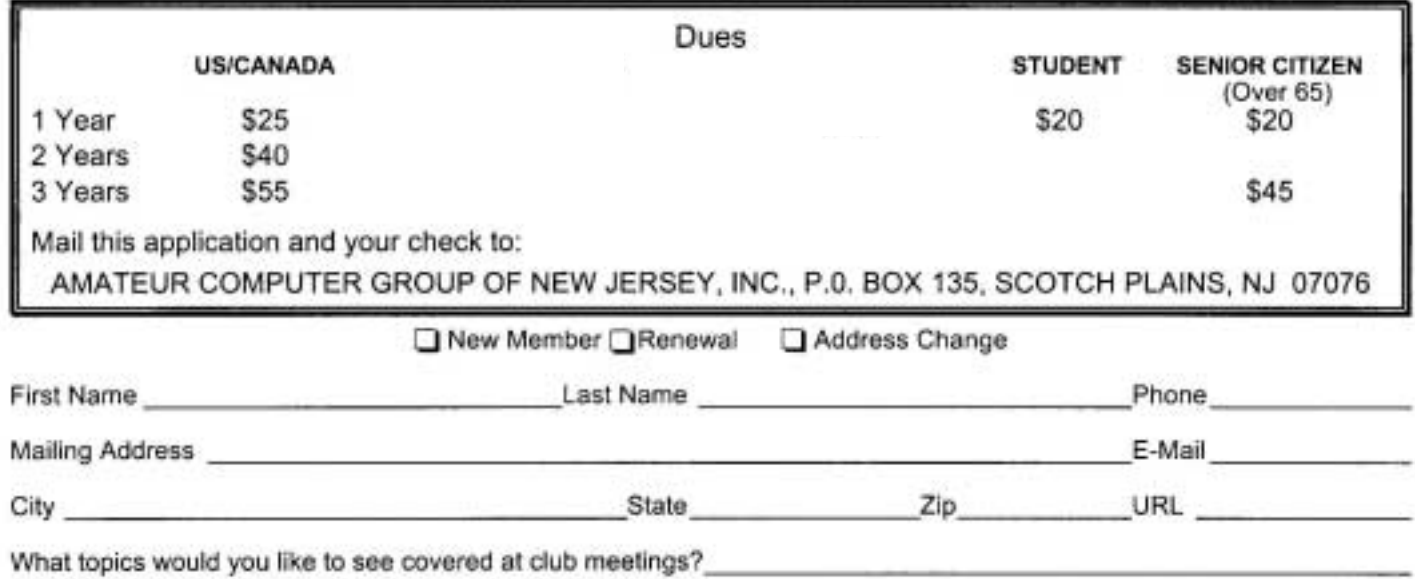

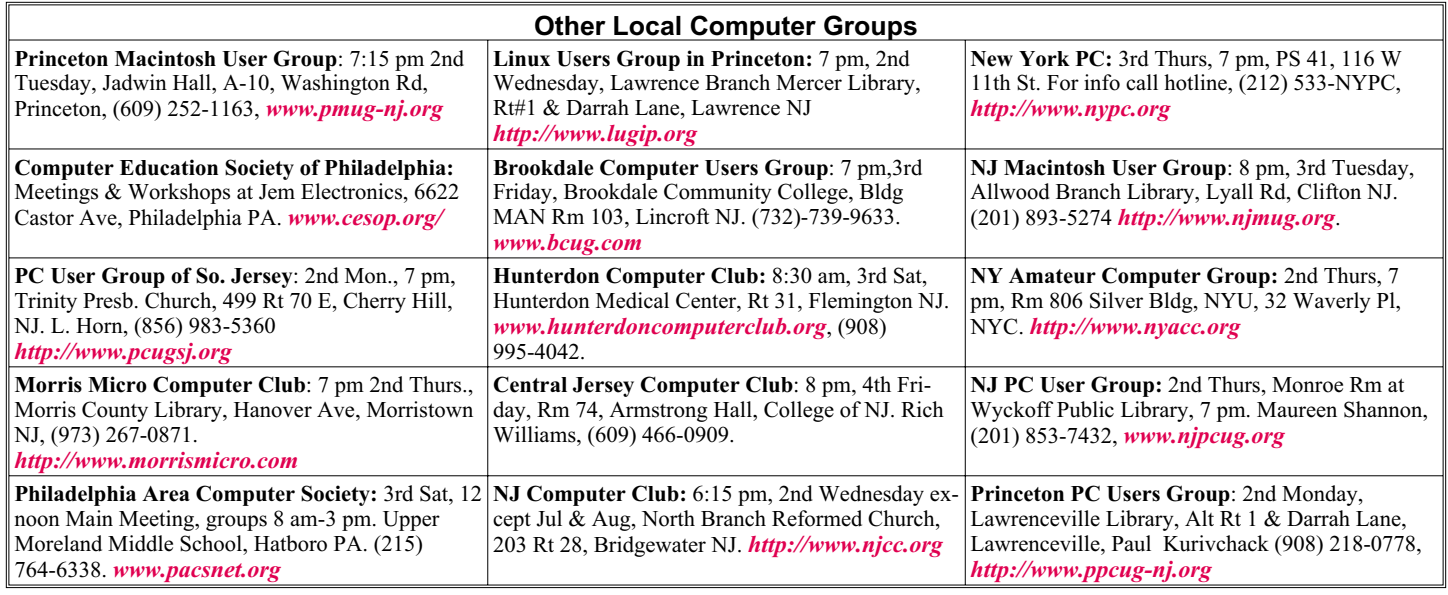

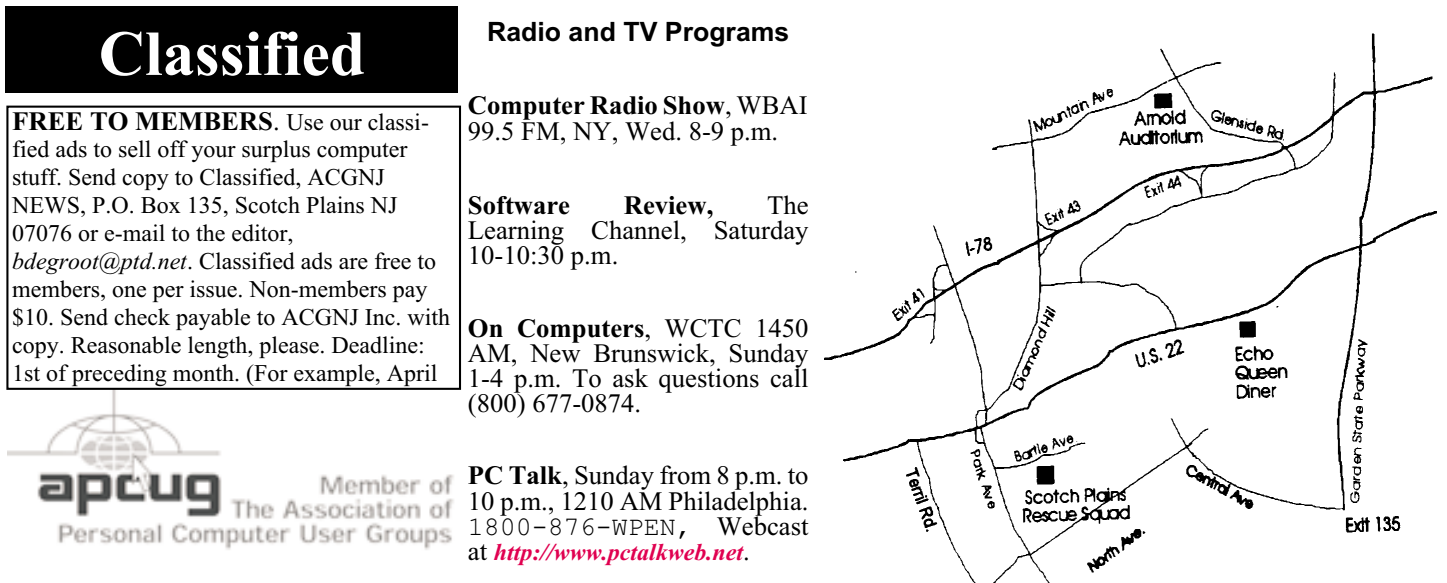

#### *<http://www.apcug.net>*

#### **Directions to Meetings at Scotch Plains Rescue Squad, 1916 Bartle Ave., Scotch Plains NJ**

#### **From New York City or Northern New Jersey**

Take Route 1&9 or the Garden State Parkway to US 22 Westbound.

#### **From Southern New Jersey**

Take Parkway north to Exit 135 (Clark). Stay on left of ramp, follow circle under Parkway. Bear right to Central Avenue; follow to Westfield and under RR overpass. Left at light to North Avenue; follow to light in Fanwood. Right on Martine (which becomes Park Ave). Right on Bartle Ave in middle of shopping district.Scotch Plains Rescue Squad (2-story brick) is located on the right. Do not park in the row next to the building — you'll be towed.

#### **From I-78 (either direction)**

Take exit 41 (Scotch Plains); follow signs to US 22. Turn right at light at bottom of hill and use overpass to cross Rt. 22. Follow US 22 Westbound directions.

#### **From US 22 Westbound**

 $\zeta$ 

Exit at Park Avenue, Scotch Plains after McDonalds on the right, diagonally opposite Scotchwood Diner on the left, immediately before the overpass. After exiting, turn left at the light and use overpass to cross US 22. Bear right at bottom of ramp to continue south on Park Avenue. Turn left at the second light (a staggered intersection). Scotch Plains Rescue Squad (2-story brick) is on the right. Do not park in the row next to the building — you'll be towed. We meet on the second floor, entering by the door at the right front of the building.

#### **From Western New Jersey**

Take US 22 Eastbound to the Park Avenue exit. The exit is about a mile past Terrill Road and immediately past the overpass. Exit onto Park Avenue South and follow the directions above to the Rescue Squad building.

### **Review — BluePack S3**

#### *George Harding (Georgehardingsbd (at) earthlink.net), Tucson Computer Society (www.aztcs.org)*

We have so many portable devices these days that it's hard to keep track of which charging cord goes with which device. We certainly don't want to carry all the cords along wherever we go. Often, we forget to check if a given device needs charging. All these problems! BluePack S3 to the rescue!

If you have an iPhone, iPod or a Blackberry, you'll want to have a BluePack S3. It's a small external battery for charging these three devices and more. In the box is the BluePack S3, a cord with a 3 5 mm plug (for charging the BluePack S3), a USB plug and a wall socket plug. There are three similar cords, one for Blackberry, one for iPhone and iPod, and a third for any device using a micro-USB plug. The Blackberry cord can actually be used on any device with a mini-USB socket for charging, which many MP3 players do.

The box also has three booklets: a Quick Guide, a Warranty Card and a Usage Manual (3½ pages of English, same for 10 other languages). There is also a very nice fabric carrying case with a drawstring for the device and cables.

Charging is with the three-ended cable. It takes a couple of hours to fully charge the device. There is a 3-light indicator and a button on the edge of the device; a press of the button shows all three lights if fully charged, two or one if not.

A built in flashlight is accessed by pressing and holding the button. Once charged, you attach one of the three charging cables to your Blackberry, iPhone, iPod, MP3 player or other device. This will both charge your device and also allow it to play if discharged.

The BluePack S3 is very small, about the size of a deck of cards but half as thick. It's very convenient to put in a shirt pocket or purse. I found the BluePack S3 very easy to use. I recommend it to anyone with any of the devices it can power.

About: BluePack S3 Vendor: Dexim

*[www.dexim.net](http://www.dexim.net)*

Price: about \$66

*This article has been obtained from APCUG with the author's permission for publication by APCUG member groups; all other uses require the permission of the author (see e-mail address above).*

### **ACGNJ MEETINGS**

#### **For the very latest news on ACGNJ meetings visit the ACGNJ Web Page (***<http://www.acgnj.org>***)**

**Monday, November 1**

8 P.M. - Lunics, Andreas Meyer (*lunics@acgnj.org*) **Tuesday, November 2** 7 P.M. - Board of Directors meeting. **Friday, November 5**

8 P.M. - Main Meeting, Paul Syers (paul.syers@acgnj.org). **Monday, November 8**

8 P.M. - Layman's Forum, Matt Skoda (*som359@aol.com*), 908-359-8842.

**Tuesday, November 9** 7:30 P.M. - Java, Mike Redlich (*mike@redlich.net*) 908-246-0410.

**Wednesday, November 10** 7:30 P.M. - WebDev, (*webdev@acgnj.org*)

**Thursday, November 11**

8 P.M. - Investing, Jim Cooper (*jim@thecoopers.org*).

**Friday, November 12** 6 P.M. to 5 A.M.- NJ Gamers. Gregg McCarthy (*greggmc@optonline.net*), 732-721-6507. Break 8 to 10 P.M. **Monday, November 15**

7 P.M. - Firefox Activity, David McRitchie (*firefox@acgnj.org*)

**Tuesday, November 16** 7:30 P.M. - C/C++ Users, Bruce Arnold (*barnold@ieee.org*), 908-735-7898

**Friday, November 19** 8 P.M. - Window Pains, John Raff (*john@jraff.com*). **Thursday, November 25**

8 P.M. - Hardware, Mike Reagan (*hardware@acgnj.org*) No meeting this month -- enjoy your turkey!

**Tuesday, November 30** 7 P.M. - Board of Directors meeting.

**Friday, December 3** 8 P.M. - Main Meeting, Paul Syers (paul.syers@acgnj.org). **Monday, December 6** 8 P.M. - Lunics, Andreas Meyer (*lunics@acgnj.org*)

**Wednesday, December 8** 7:30 P.M. -Mobile Devices, Brenda Bell  $(mobdevsig(\omega_{\text{acgni.}org}) \equiv$ 

**All meetings, unless otherwise noted, are at Scotch Plains Rescue Squad, 1916 Bartle Ave., Scotch Plains, N.J. Directions and map inside back cover.**